# **Logge på Dyreregistrering (installeret på en almindelig pc)**

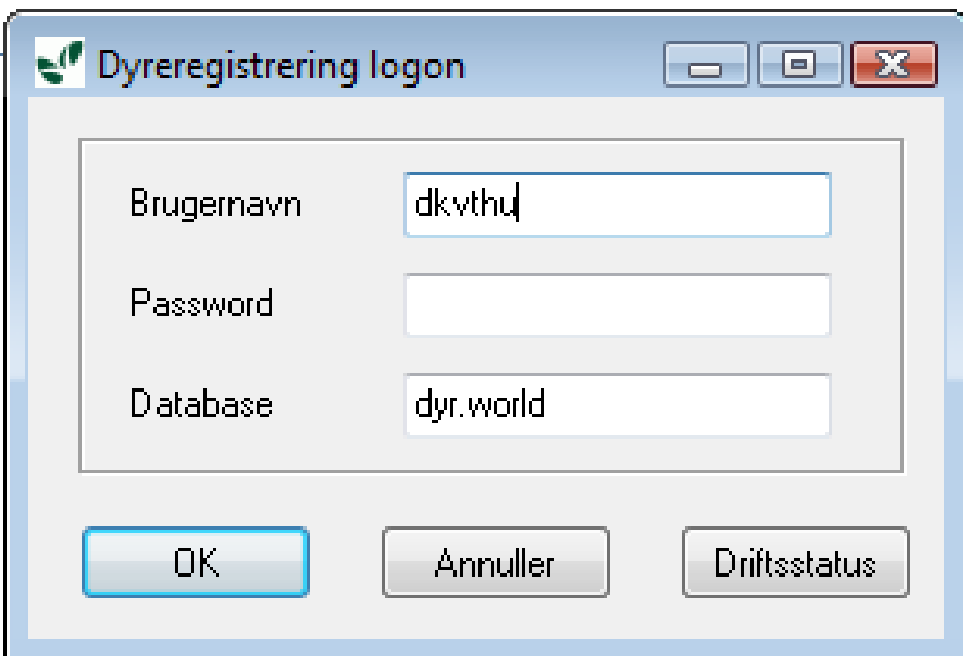

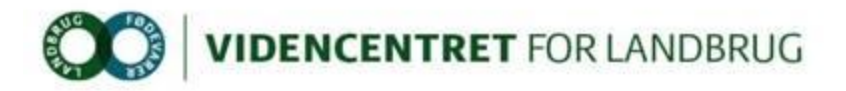

#### **Vælg fanen sundhed V/sygdom**

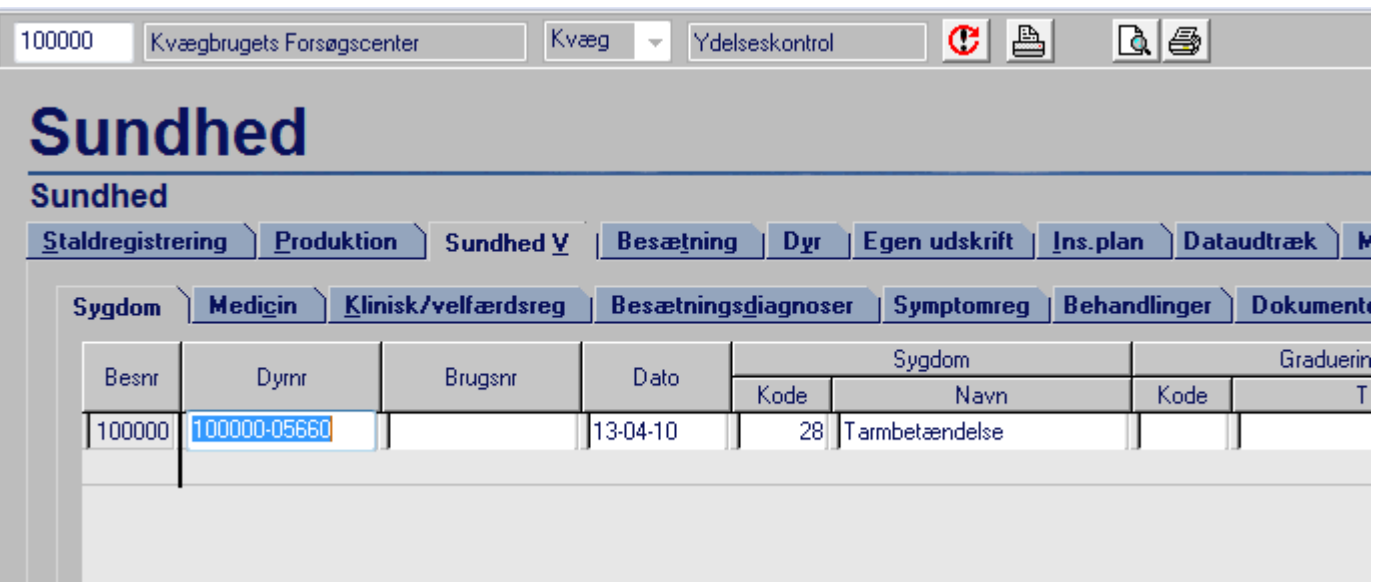

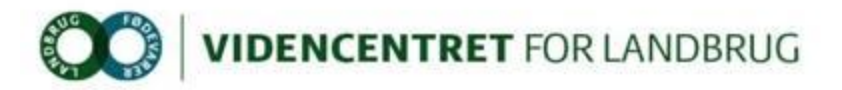

#### **Tryk på knappen vis flere**

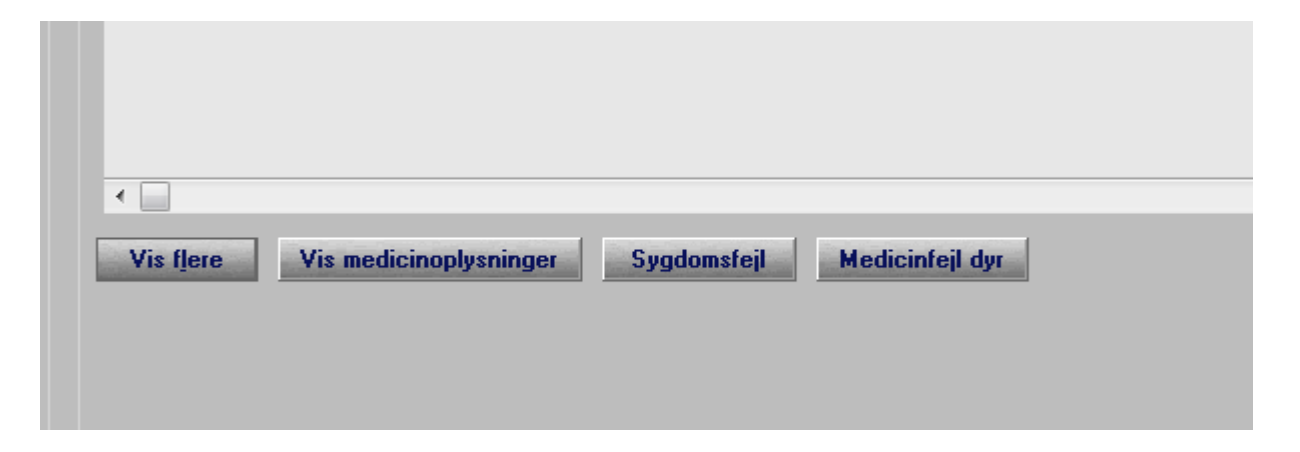

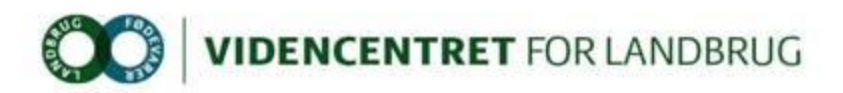

#### **Se behandlinger i programmet Dyreregistrering på fanerne sundhed V/sygdom**

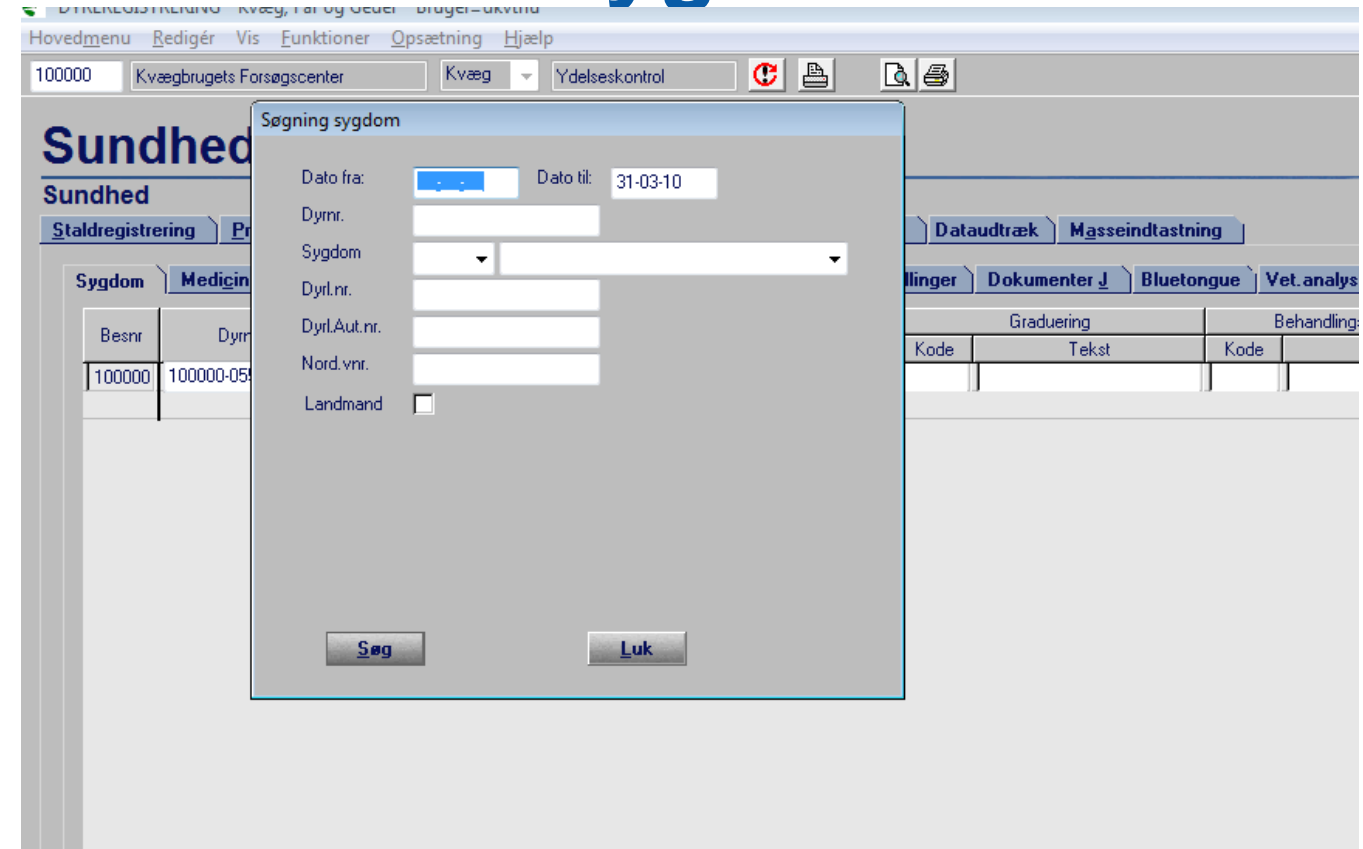

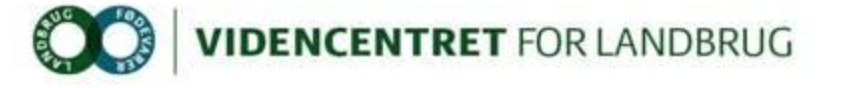

## **Vælg vis flere på dato for Klovregistrering, og sorter (tryk i feltet navn)**

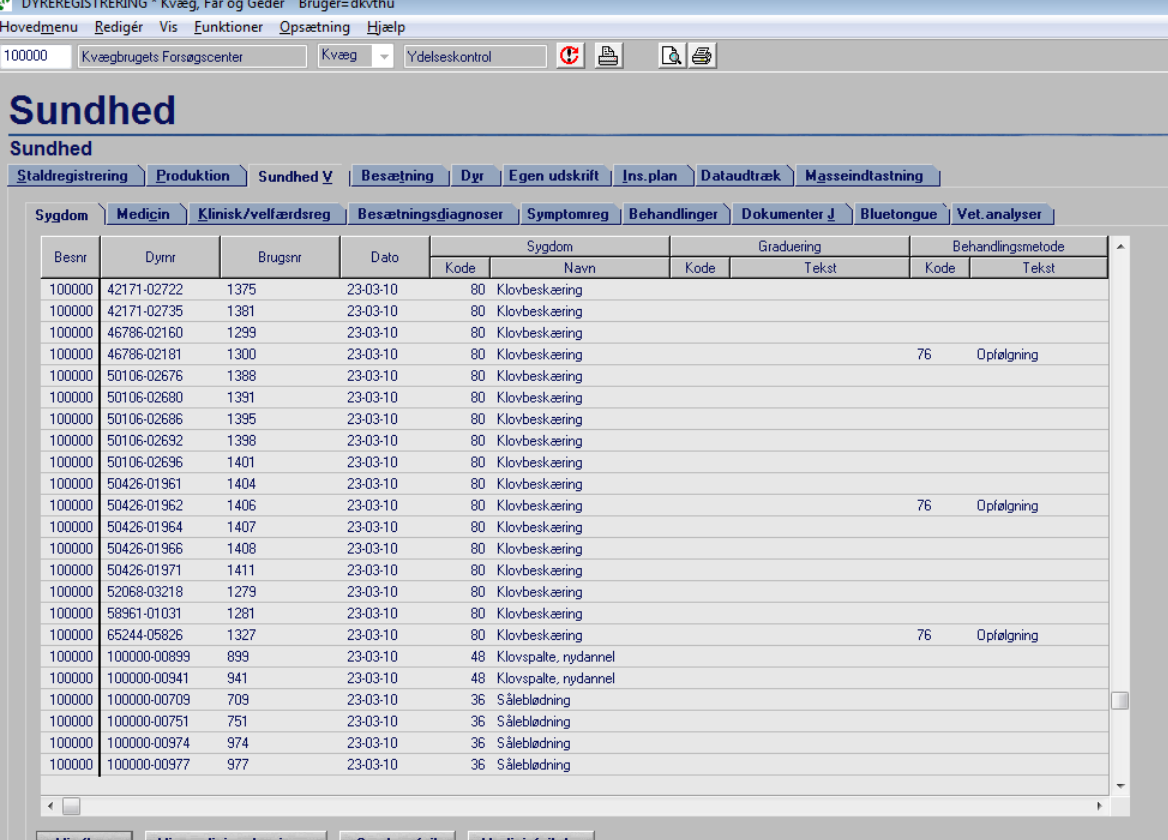

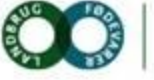

## **Print en liste med alle klovbeskæringer**

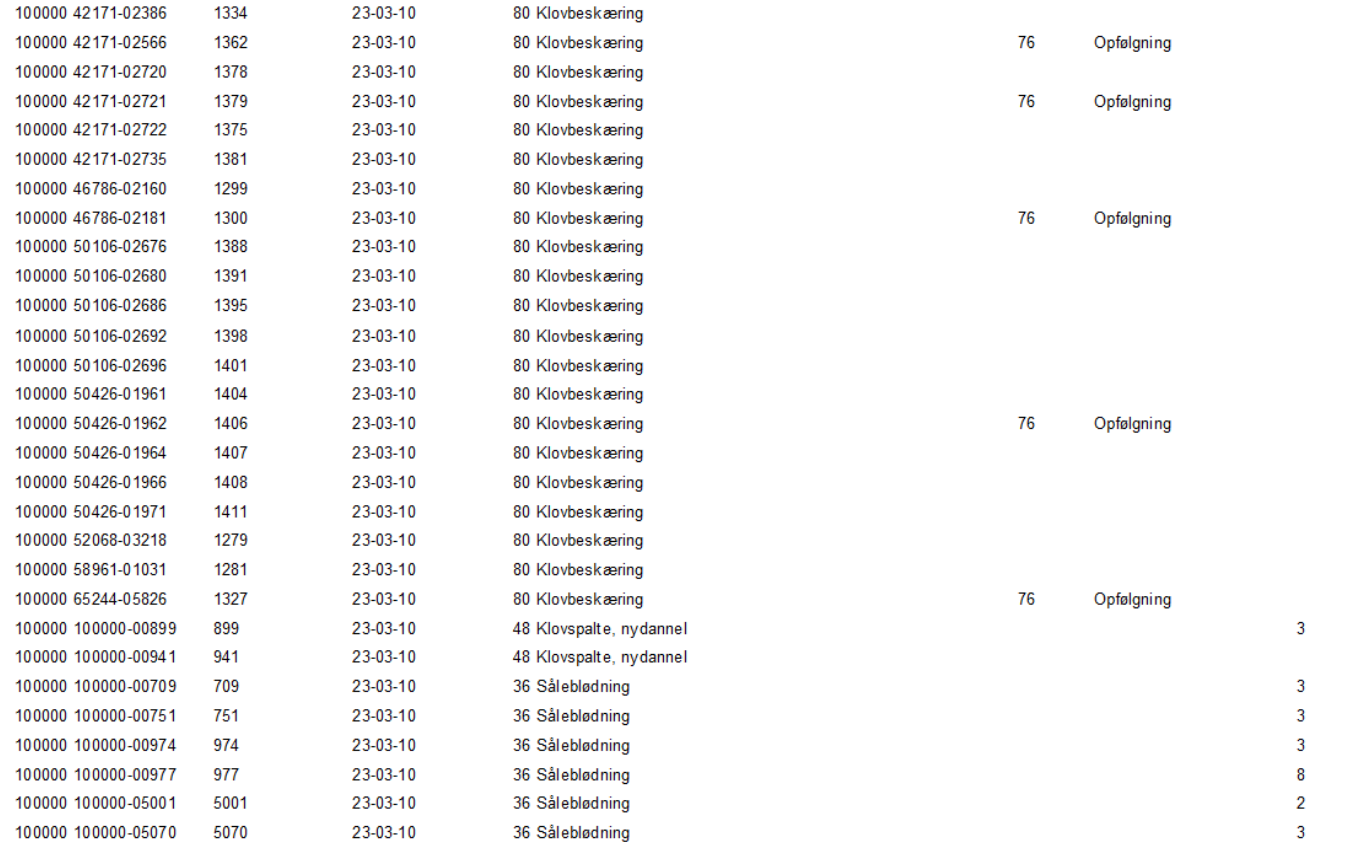

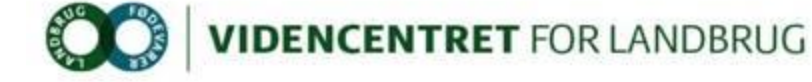

## **Bestille udskrifter i Dyreregistrering vælg bestil lokal udskrifter**

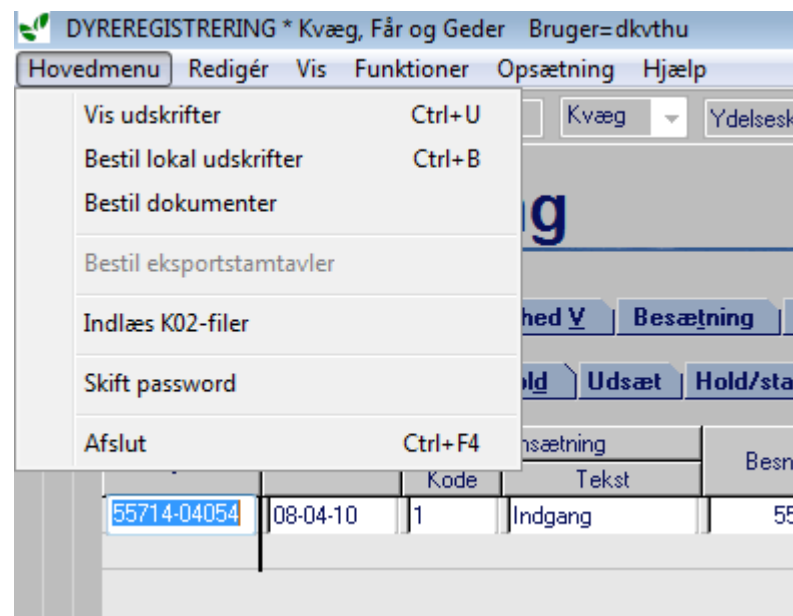

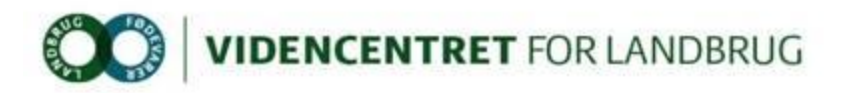

## **Bestille udskrifter i Dyreregistrering vælg jeres eget vejlnr/navn som bestiller**

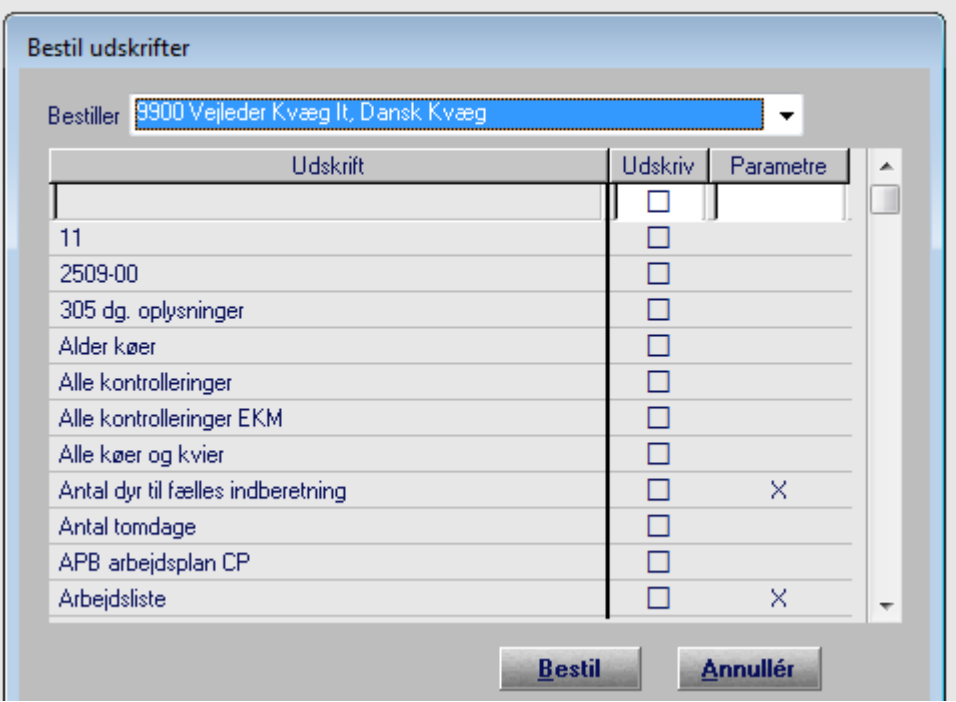

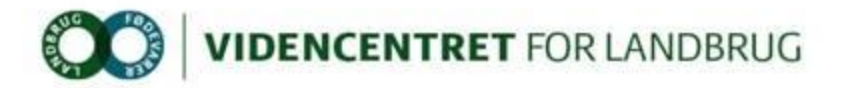

## **Bestille udskrifter i Dyreregistrering sæt flueben i felt og tryk på bestil**

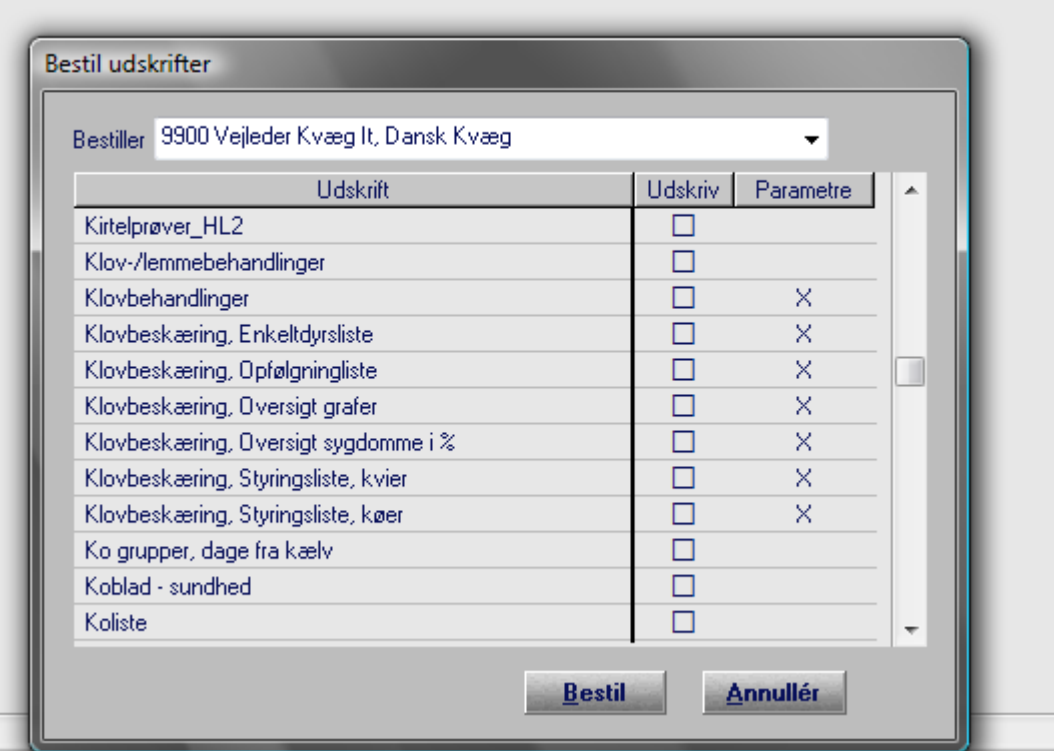

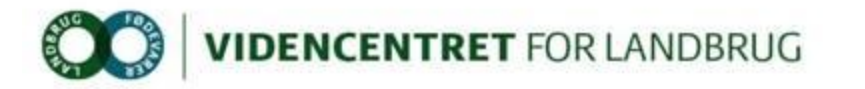

### **Bestille udskrifter i Dyreregistrering tryk på vis udskrifter**

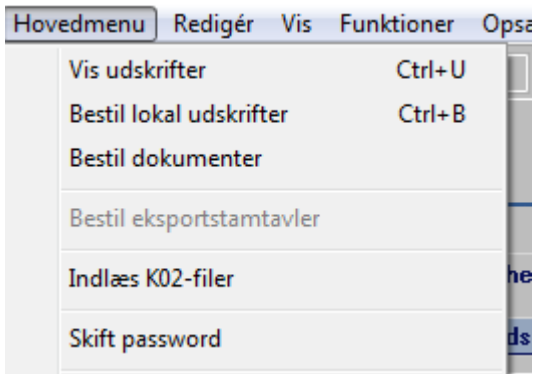

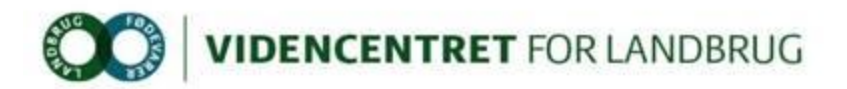

## **Oversigt grafer**

I ovenstående periode er der beskåret 299 dyr

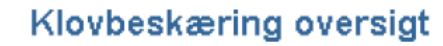

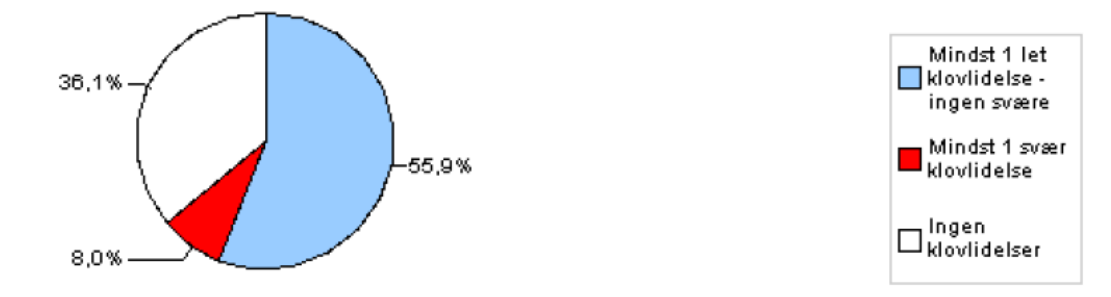

#### Hudrelaterede klovlidelser

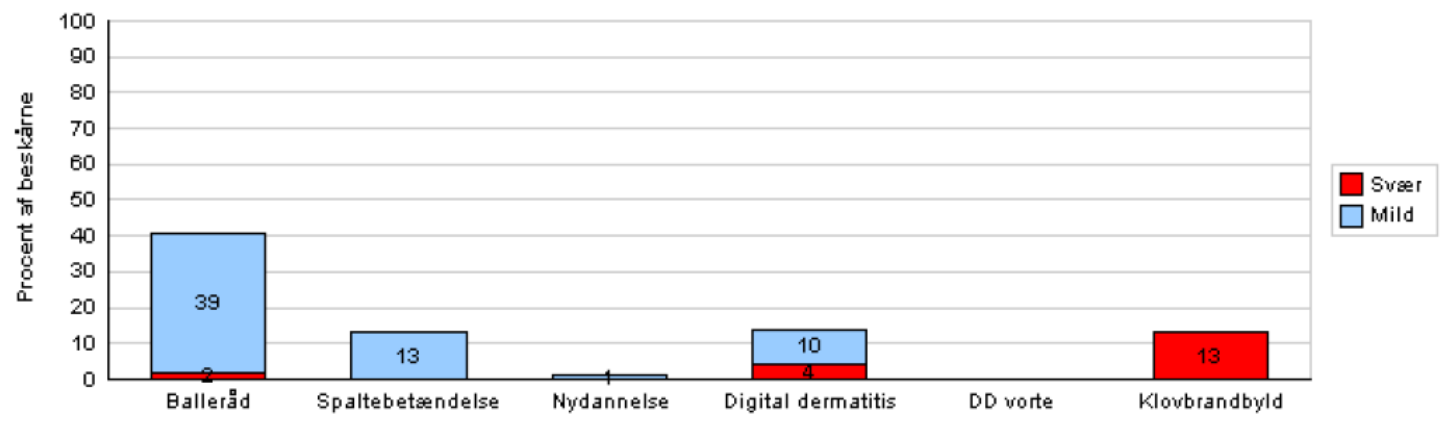

#### Hudrelaterede klovlidelser for 299 beskårne

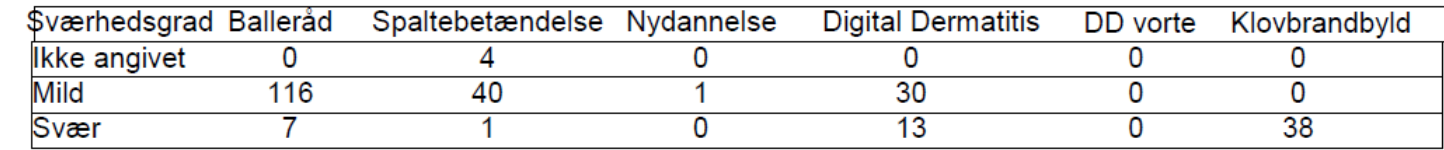

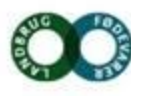